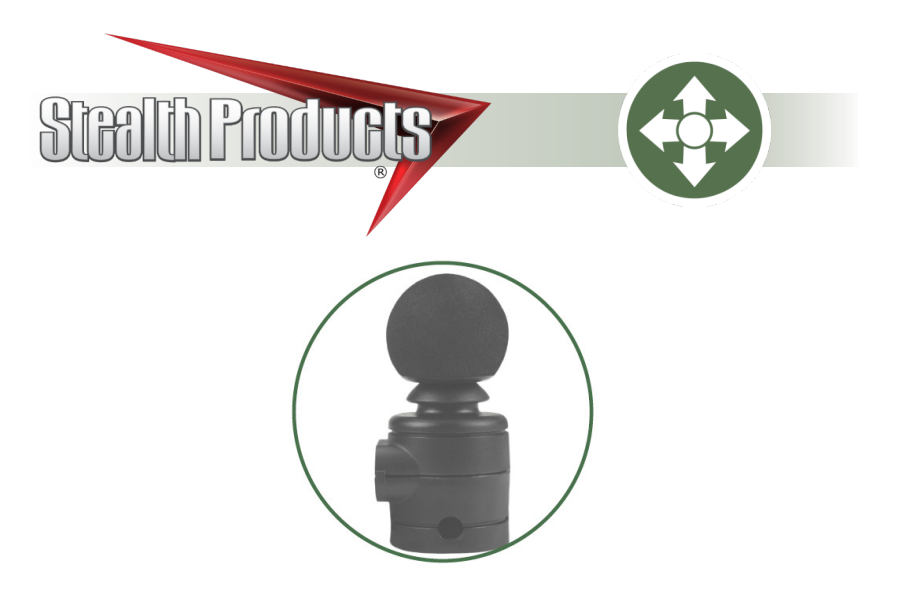

# Multi Joystick

Owner's Manual mo-Vis Multi Joystick for R-Net

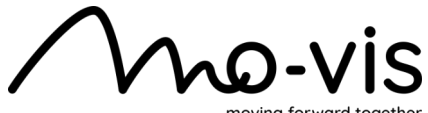

moving forward together

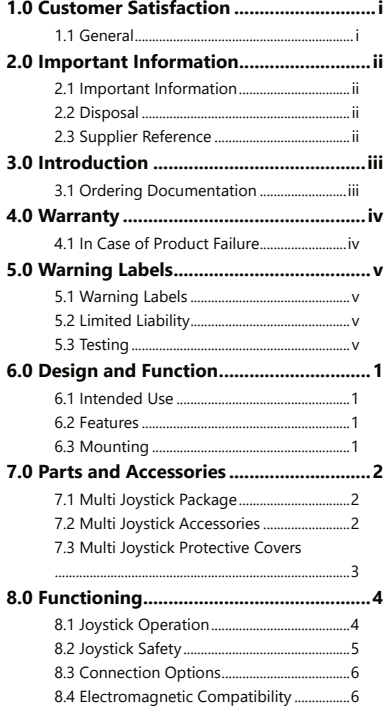

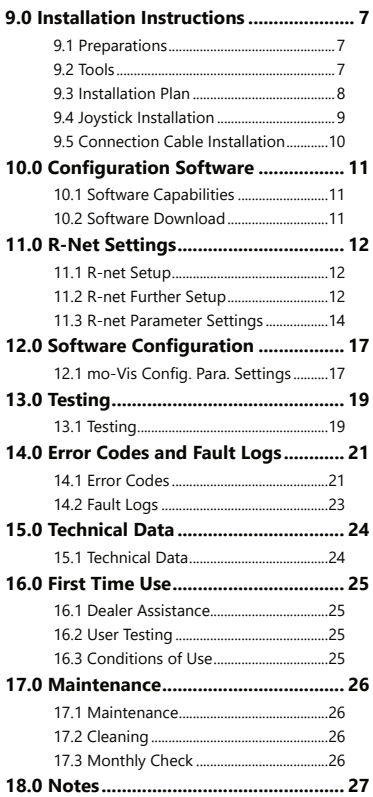

#### **Customer Satisfaction 2.0**

**Stealth Products** is committed to 100% customer satisfaction. Your complete satisfaction is important. Please contact us with feedback or to suggest changes that may help us improve the quality and usability of our products.

You may reach us at:

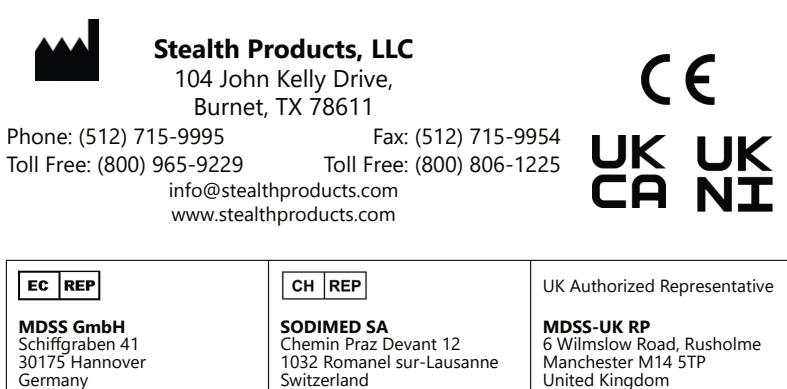

### **General 1.1**

Read and understand all instructions prior to the use of this product. Failure to adhere to instructions and warnings in this document may result in property damage, injury, or death. Product misuse due to failure to adhere to the following instructions will void the warranty.

Immediately discontinue use if any function is compromised, if parts are missing or loose, or if any component shows signs of excessive wear. Consult your supplier for repairs, adjustments, or replacements.

## **Important Information** 2.1

All persons responsible for fitting, adjustment, and daily use of the devices discussed in these instructions must be familiar with and understand all safety aspects of the devices mentioned. In order for our products to be used successfully, you must:

- read and understand all instructions and warnings;
- maintain our products according to our instructions on care and maintenance; and,
- ensure devices are installed and adjusted by a trained technician.

## **Disposal 2.2**

For scrapping, please adhere to your local waste legislation. Dispose of obsolete electronic parts responsibly and in accordance with local recycling regulations.

## **Supplier Reference 2.3**

Supplier:

Telephone:

Address:

Purchase Date:

Model:

#### **Introduction 3.0**

The installation instructions will guide you through the options and possibilities with the product. The **Multi Joystick** should be adjusted with the mo-Vis Configurator Software.

Instructions are written with the expressed intent of use with standard configurations. They also contain important safety and maintenance information, as well as describe possible problems that can arise during use. For further assistance or more advanced applications, contact your supplier or **Stealth Products** at (512) 715-9995 or toll free at (800) 965-9229.

Always keep the operating instructions in a safe place so they may be referenced as necessary.

All information, pictures, illustrations, and specifications are based on the product information that was available at the time of printing. Pictures and illustrations shown in these instructions are representative examples and are not intended to be exact depictions of the various parts of the product.

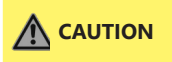

This product is designed to be fitted, applied, and installed exclusively by a healthcare professional trained for these purposes. The fitting, application, and/or installation by a non-qualified individual could result in serious injury.

## **Ordering Documentation** 3.1

Additional copies of this manual may be downloaded by accessing the **Stealth Products** website:

#### *https://stlpro.site/stealth-docs*

and searching

### **"***mo-Vis Multi Joystick***"**

in the search bar at the top of the page.

Our products are designed, manufactured, and produced to the highest of standards. If any defect in material or workmanship is found, **Stealth Products, LLC** will repair or replace the product at our discretion. Any implied warranty, including the implied warranties of merchantability and fitness for a particular purpose, shall not extend beyond the duration of this warranty. **Stealth Products, LLC** does not warrant damage due to, but not limited to:

- misuse, abuse, or misapplication of products; and/or
- modification of product without written approval from **Stealth Products, LLC**.

Any lack or alteration of serial number, where applicable, will automatically void this warranty.

**Stealth Products, LLC** is liable for replacement parts only. **Stealth Products, LLC** is not liable for any incurred labor costs.

No person is authorized to alter, extend, or waive the warranties of **Stealth Products, LLC.**

#### **Covers/Soft Goods:** 2 years

**Hardware:** 5 years

**Electronics:** 3 years

## **In Case of Product Failure 4.1**

In the event of product failure covered by our warranty, please follow the procedure outlined below:

- 1. Call Stealth Products at (512) 715-9995 or toll free at (800) 965-9229.
- 2. Request a Return Authorization form (RA) from the Returns Department and follow documentation instructions.

#### **IN THE CASE OF ANY SERIOUS INCIDENT OCCURRING IN RELATION TO THIS PRODUCT, A REPORT TO STEALTH PRODUCTS, LLC SHOULD BE MADE IMMEDIATELY.**

## **Warning Labels 5.1**

Warnings are included for the safety of the user, client, operator, and property. Please read and understand what the signal words **DANGER, WARNING, CAUTION, NOTICE**, and **SAFETY** mean, and how they could affect the user, those around the user, and property.

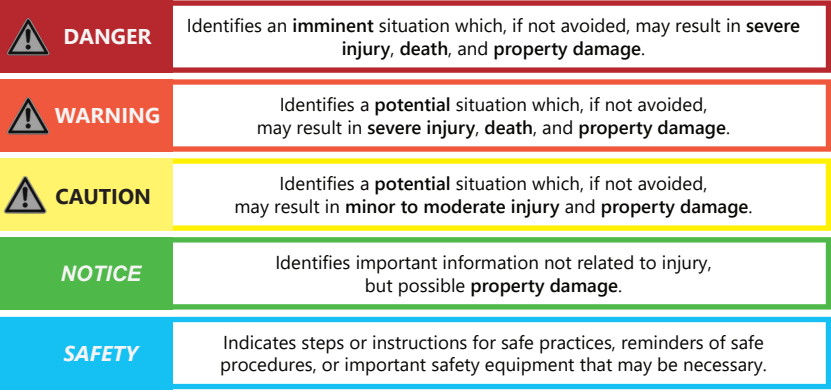

## **Limited Liability 5.2**

**Stealth Products, LLC** accepts no liability for personal injury or damage to property that may arise from the failure of the user or other persons to follow the recommendations, warnings, and instructions in this manual.

**Stealth Products LLC** does not hold responsibility for final integration of final assembly of product to end user.

**Stealth Products, LLC** is not liable for user death or injury.

## **Testing 5.3**

Initial setup and driving should be done in an open area free of obstacles until the user is fully capable of driving safely.

The **Multi Joystick** is a multifunctional, operable joystick that requires reduced force, designed for people with limited muscular force or neuro-muscular diseases. Thanks to the **Multi Joystick's** flexibility, it can be easily controlled by any body part, such as a finger, chin, or a lip.

An R-net Joystick has a communication cable with an R-net connector. The cable can be directly plugged into the electronics of the wheelchair. The joystick then controls the wheelchair in all it's functions (driving, positioning, menu navigation, etc. ).

### **Features 6.2**

#### mo-Vis' **Multi Joystick** features:

- full proportionality with reduced throw and force (49.89gf/.11 lbf);
- built-in compact and discrete housing;
- two 1/8" (3.5mm) jacks for switch inputs;
- an ability to be linked with one or two switches (on/off and mode switch), with any 1.8" (3.5mm) jack;
- full adjustability to individual possibilities and needs with well-designed electronics:
- easy configuration with the free mo-Vis Configurator Software for positioning of the joystick. (For other parameters, the wheelchair settings are used.); and,
- full R-net compatibility.

### **Mounting 6.3**

The **Multi Joystick** can be mounted at any location on the wheelchair. By attaching the Power Chin Boom to the chair, the Multi Joystick can be used as a chin joystick\*.

The **Multi Joystick** is compatible with Stealth joystick mounts, including:

- the SM600-661M for the SM661M;
- The Gatlin GAT461 mount for the Gatlin 400 series; and,
- The ARMS260 series mounts.

*\* Note: No tray option is currently available for the Multi Joystick*

## **Multi Joystick Package 7.1**

The following is included in the **Multi Joystick** package:

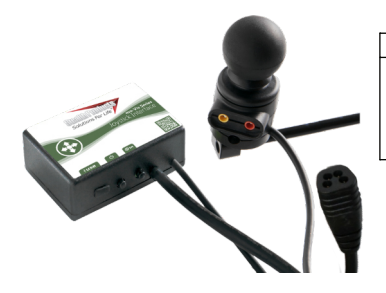

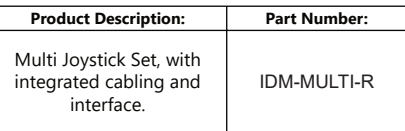

## **Multi Joystick Accessories 7.2**

For mounting and further personalization, the following accessories are available:

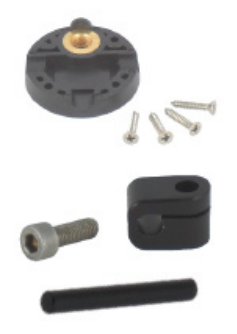

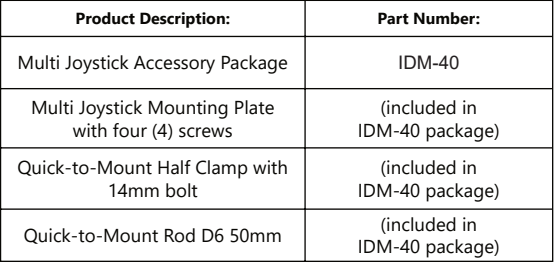

#### **Parts and Accessories 7.0**

## **Multi Joystick Protective Covers 7.3**

The connections of the **Multi Joystick** unit have protective covers to avoid the accumulation of dust or moisture during use.

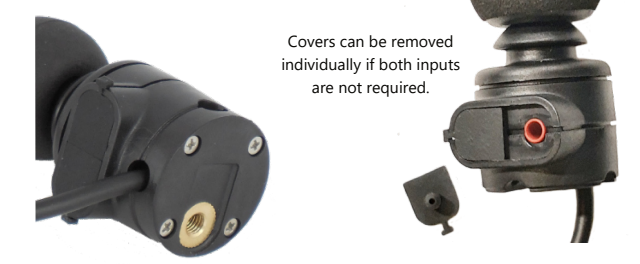

Covers in place, inputs protected

When using the joystick, an LED on the Multi interface will indicate the unit is functioning properly. The LED will flash if an error occurs.

Please refer to the Fault Logs section of this manual for a list of errors indicated by a blinking LED on the **Multi Joystick.**

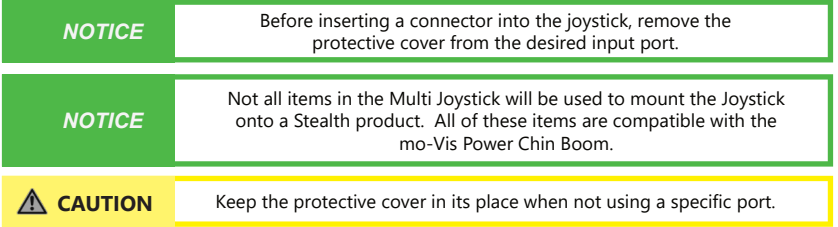

Stealth Products can customize mounting hardware configurations in order to create the best possible fit for a client.

## **Joystick Operation 8.1**

The movements of the joystick translate accordingly into the motion of the wheelchair or the navigation of its menu. The wheelchair is most commonly controlled by the joystick in the following manner:

- **Direction:** The joystick is pushed in the direction the wheelchair is intended to move, and the wheelchair moves in that direction.
- **• Speed:** The further the joystick is pushed in any direction from its default (center) position, the faster the wheelchair moves in that direction.
- **Stop:** When the joystick is released from being pushed in a direction, it returns to its default (center) position and the wheelchair comes to a stop.

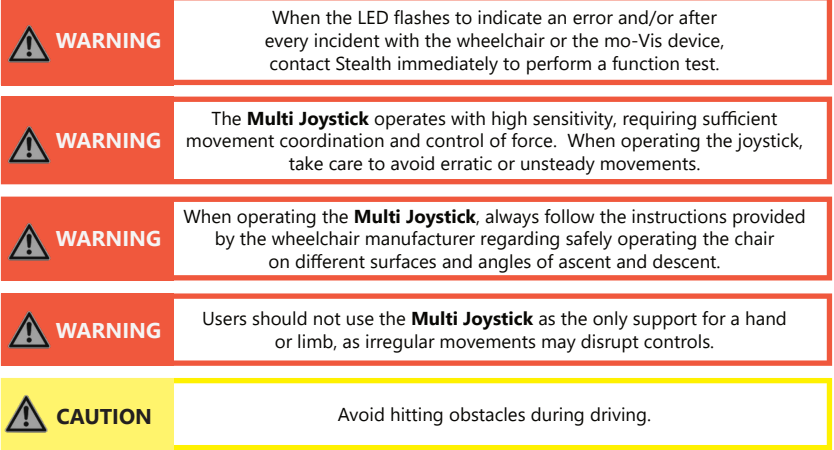

#### **Functioning 8.0**

## **Joystick Safety** 8.2

Do not use the **Multi Joystick** if any of the following conditions apply:

- The joystick handle is damaged, cracked, or missing.
- The joystick does not return to its default (center) position independently.
- The joystick does not move to and from its default (center) position smoothly.

In order to change the joystick tip, gently pull on the tip until it lifts off the joystick's metal rod. Place the replacement tip on the metal rod until it sits firmly in place.

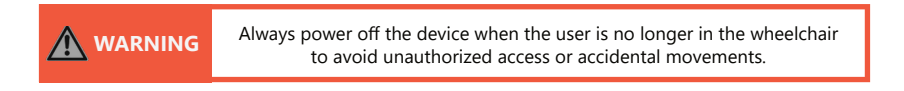

#### **SAFE OPERATION**

It is mandatory to have an on/off switch on the wheelchair which immediately shuts down the chair power and its electronics. It must be within easy reach of the user while operating the wheelchair. This allows the user to instantly stop the wheelchair in case of problems or an emergency.

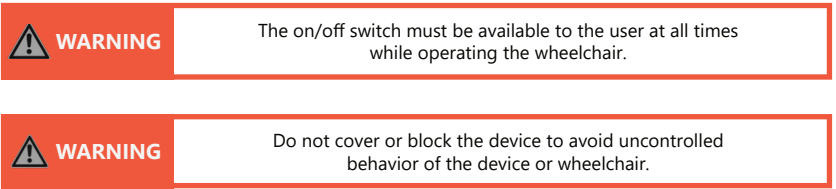

*If the wheelchair responds in an unexpected way during use, the user should immediately release the joystick and/or use the power on/off switch.*

#### **Functioning 8.0**

### **Connection Options 8.3**

The **Multi Joystick** can connect one or two switches to either the joystick or the interface. One connection is to power the on/off function and the other is to act as an input or user switch for the wheelchair.

The interface has a cable with an R-net BUS connector compatible with the wheelchair electronics. The joystick then controls the wheelchair and all of its functions, including driving, positioning, menu navigation, etc. It is also capable of powering the wheelchair on or off, as well as issuing mode commands.

> Jack on/off (power) = red Jack mode (input) = yellow

### **Electromagnetic Compatibility 8.4**

The electronics of a power wheelchair and its options can be affected by external electromagnetic fields (for example, from mobile telephones). Similarly, the electronics of the wheelchair or options themselves can also emit electromagnetic fields that can affect the immediate surroundings (for example, certain alarm systems in businesses).

This product complies with the limit values for Electromagnetic Compatibility (EMC) with respect to power wheelchairs, as set out in the harmonised standards for the EU in the Medical Device Regulation, No. 2017/745.

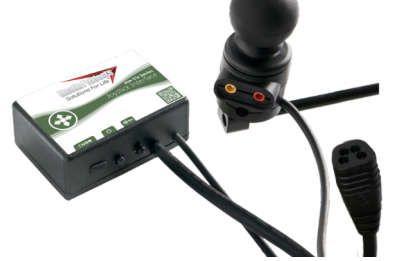

## **Preparations 9.1**

Only a qualified service technician should install the **Multi Joystick** and its accessories.

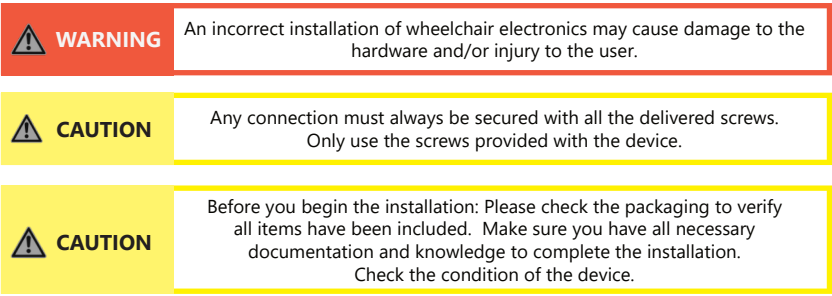

### **Tools 9.2**

Use the proper tools to install and adjust the **Multi Joystick** to the desired mounting hardware.

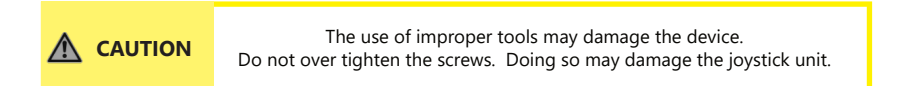

## **Installation Plan 9.3**

Set up an installation plan before beginning the installation. This plan should take into account:

- where the **Multi Joystick** will be placed;
- how the **Multi Joystick** will be operated (i.e. by hand, chin or attendant); and,
- **Multi Joystick** parameter settings.

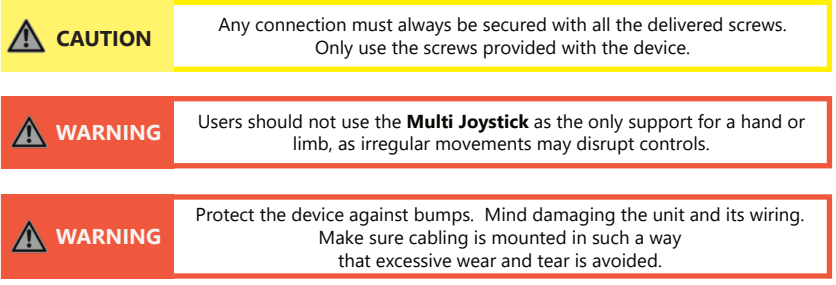

## **Joystick Installation 9.4**

The **Multi Joystick** can be mounted on your wheelchair using several different mounting systems. Please refer to the installation section of the manual for your specific mounting system to learn how to install the Micro Joystick properly..

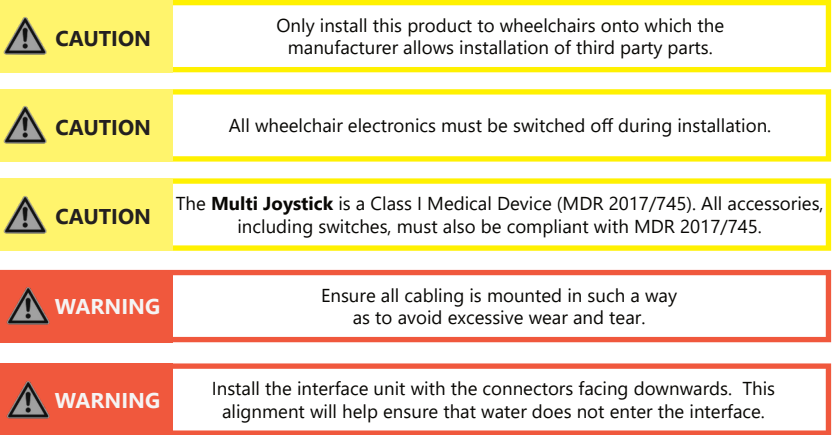

## **Connection Cable Installation 9.5**

Insert the connector into its mate and push firmly. The connector is inserted correctly if the yellow pins are completely invisible. To disconnect the cable, firmly hold the connector housing and pull the connectors apart.

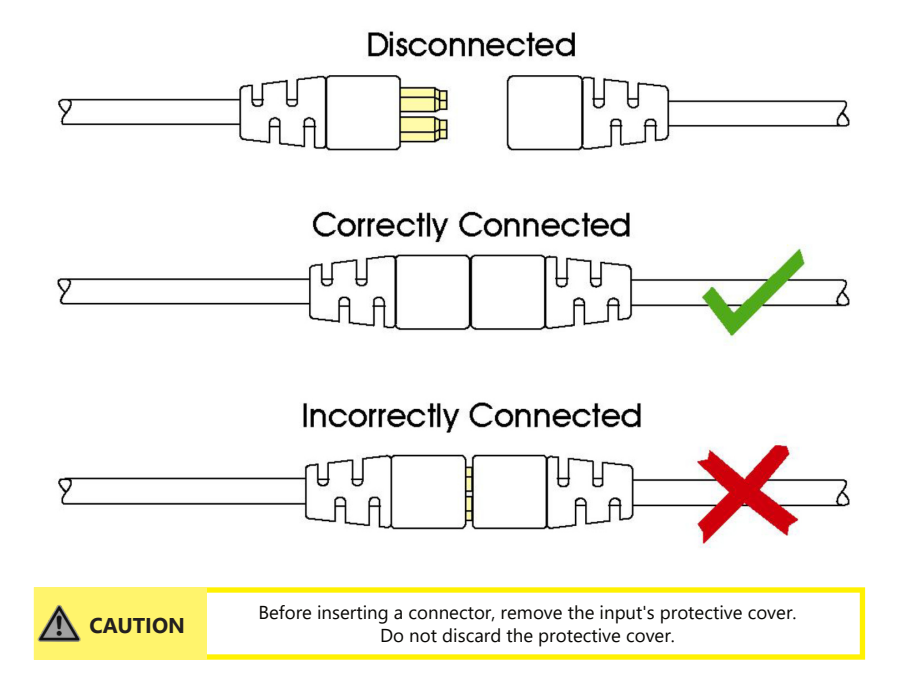

10

## **Software Capabilities 10.1**

The **Multi Joystick** is adjustable with the mo-Vis Configurator Software.

- The mo-Vis Configurator Software is compatible with Windows 7, Windows 8, and Windows 10 operating systems.
- The mo-Vis Configurator Software is not compatible with Android or iOS systems.

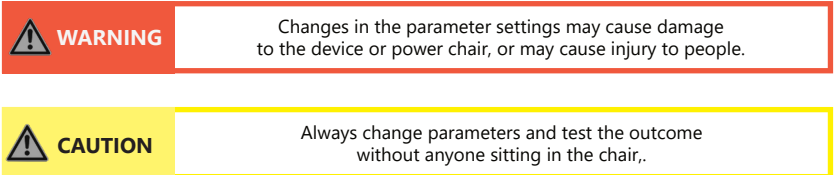

## **Software Download 10.2**

The mo-Vis Configurator Software can be downloaded on Stealth Products' website (www.stealthproducts.com). For details on how to install and use the software, the user is advised to consult the software manual, included alongside the download.

Please contact your dealer for information about downloading the R-net PC Programming software.

12

## **R-net Setup 11.1**

For mo-Vis R-net joysticks to operate properly, some R-net parameters need to be set. For information about R-net parameters, please refer to the Curtiss-Wright manual *SK77981-14 | R-net Technical Manual | Chapter 3 -- Programming*.

- *R-net Profile Management > Input Device Type (Ch. 3 - 4.4):* In most cases, this parameter needs to be set to *Universal* for all mo-Vis joysticks. In combination with certain other devices, it is advised to set this parameter to JSM. Please refer to the installation manual of the other devices for more information.

- *R-net Controls > Global > Profile Button (Ch. 3 - 7.5):* The default setting for this parameter is *Profiles*. To access the control modes for other wheelchair functions, such as seating positions, select *Profiles/ Modes*.

## **R-net Further Setup 11.2**

With the R-net PC Programming software, you can fine-tune joystick performance and functionalities such as:

Joystick Throw

### **JOYSTICK THROW**

Throw, as it relates to joystick operation, is the position of a joystick, relative to its default (center) position, when it is stopped in a particular direction. *Throw distance*, then, is the maximum distance a joystick shaft can be moved in any particular direction.

As it relates to programming, throw will correlate to the speed at which the wheelchair will move in a given direction; a joystick thrown maximally in a direction will cause the chair to move in that direction at its maximum speed.

When calibrating a joystick, its throw should be set to the maximum distance the user is capable of moving the joystick shaft so that the user's full efforts correspond with the chair's maximum speed output, i.e. a setting of 50% will correspond to full throttle at half the joystick's throw distance.

#### **CHANGING THE THROW SETTINGS**

- 1. Plug the R-net programming dongle into an available port in the R-net system.
- 2. Power on the chair.
- 3. Connect the PC to the Programming Dongle with the USB cable.
- 4. Start the R-net PC Programming Software on your PC.
- 5. Select *Read from Controller* to load the information from the R-net system to the Configurator software.
- 6. To change the setting for forward throw, select *Controls > Joystick > Joystick Forward Throw*.
- 7. Enter the value for the parameter. (Value range is 25% to 100%, in increments of 1%)
- 8. Repeat steps 6 and 7 to edit the settings for *Joystick Reverse Throw, Joystick Left Throw,* and *Joystick Right Throw,* as necessary.
- 9. Select *Write to Controller* to save the changes to the R-net system.
- 10. Power cycle the chair (turn it off, then back on) to load the new parameters.

## **R-net Parameter Settings 11.3**

With the mo-Vis Configurator software you can change the parameters of the Micro Joystick. In the dealer level, you will be able to change a number of parameters.

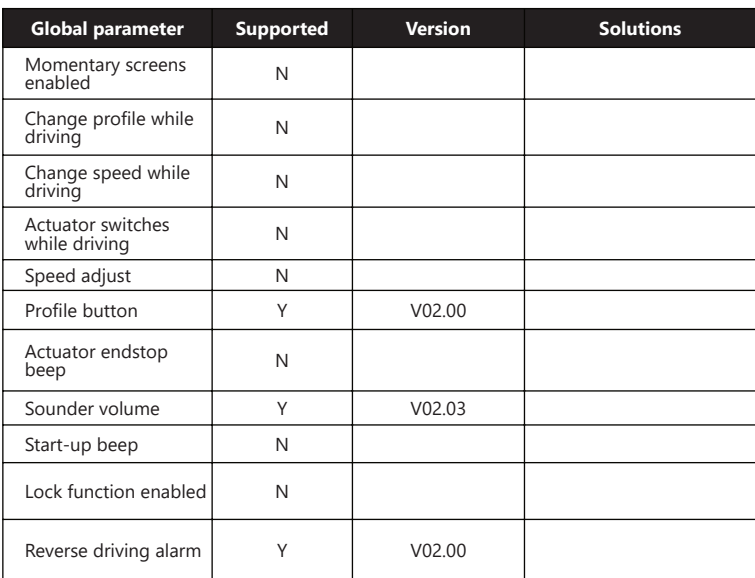

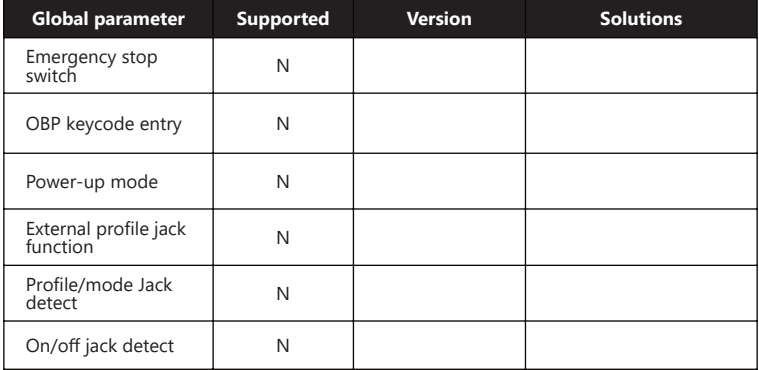

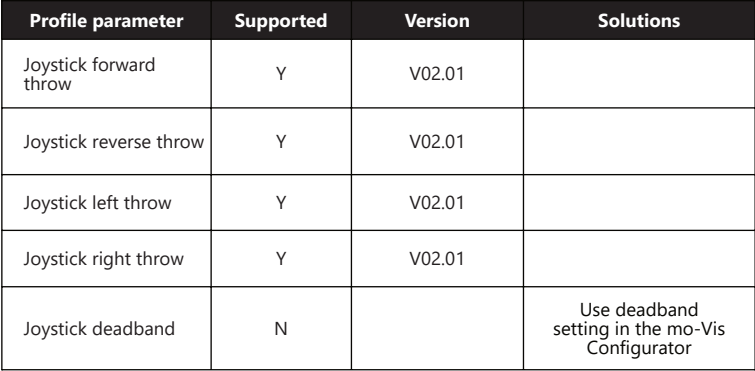

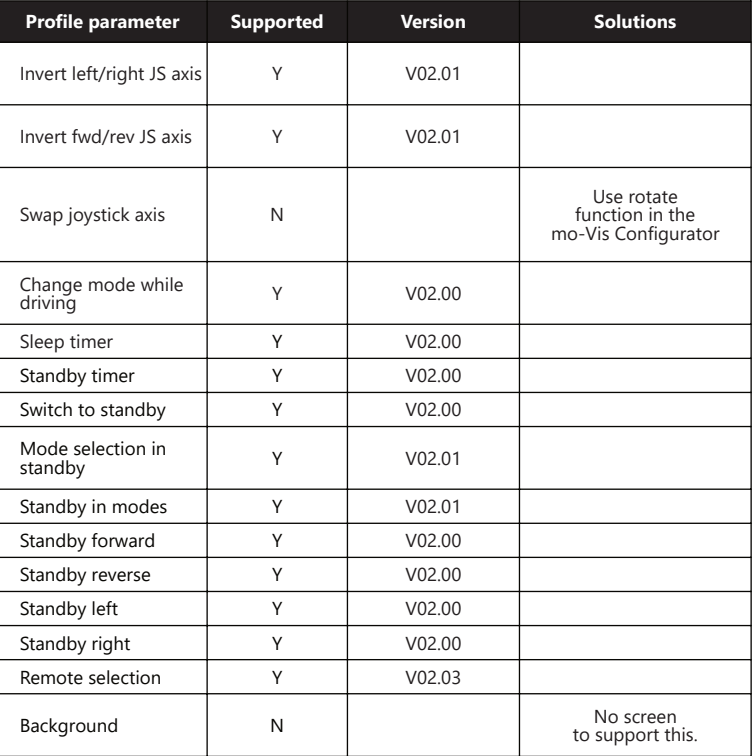

## **mo-Vis Configurator Parameter Settings 12.1**

The mo-Vis Configurator Software allows users to change the parameters of the **Micro Joystick**, depending on the level of profile assigned.

### **MOUNTING SETTINGS (DEALER LEVEL)**

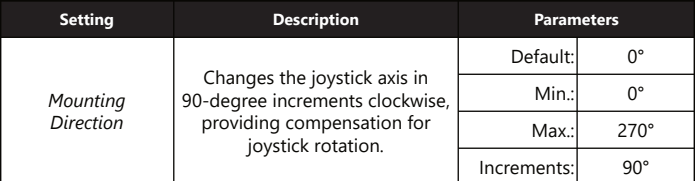

#### **DEADBAND SETTINGS**

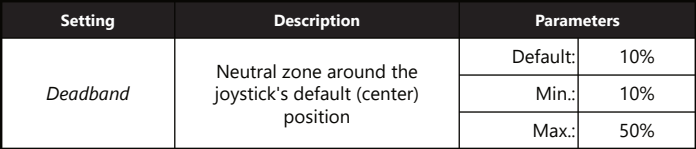

(*Note: Most wheelchair electronics have their own default deadband setting. It is recommended to keep the deadband at its default in the mo-Vis Configurator.)*

#### **TILT**

The **Multi Joystick** unit is able to detect tilt (in reference to the gravitation of Earth). The wheelchair will stop driving when the *Enable* parameter is set to *On* and the joystick is tilted more than 70° in any direction. The joystick becomes active again if the angle of tilt falls below 60°. The use of this functionality makes sense when a mo-Vis joystick is integrated into a tray or other tilting surface or mounting aid.

(*Note: the default setting for the tilt sensor is Off.)*

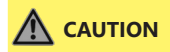

**CAUTION** An incorrect programming of the wheelchair or device electronics may cause damage to the devices or injury to the user.

#### **COMPENSATION MODE**

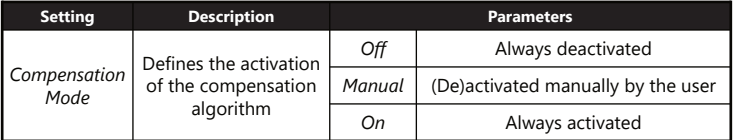

*(Note: Front wheel-driven wheelchairs are less affected by this factor than rear wheel-driven chairs.)*

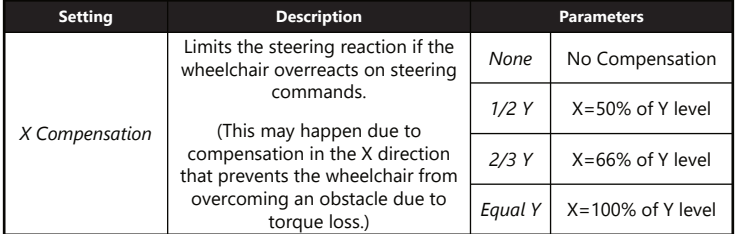

*(Note: The values are based on the compensation in the Y direction.)*

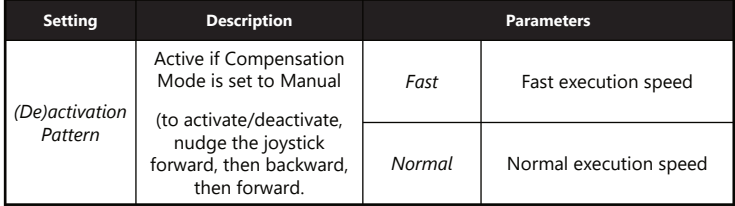

*(Note: Prevents the wheelchair from creeping after the joystick is released.)*

#### **COMPENSATION FACTOR**

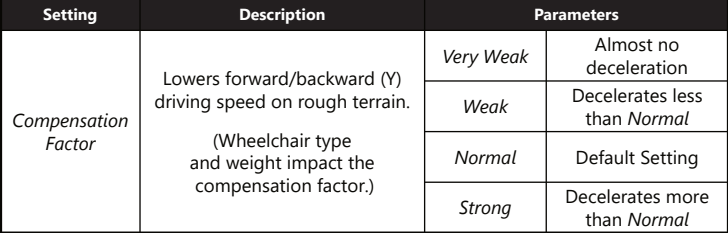

*(Note: If the joystick is mounted in a location susceptible to bumps and shocks, such as a wheelchair arm, the compensation setting should be set to 'Weak' or 'Very Weak'.)*

## **WARNING** After adjusting the joystick settings, always test the operation<br>and functioning of the wheelchair before use and functioning of the wheelchair before use.

### **Testing 13.1**

After installing the **Multi Joystick**, execute the following tests, in order, before the wheelchair is delivered or put into service.

- a visual check to ensure that the joystick is intact;
- an operational test;
- a driving test; and,
- a test of the chair's stopping ability.

19

#### **VISUAL TEST**

Check to ensure:

- the joystick is not bent or damaged;
- none of the joystick's housing, cabling, or connectors are damaged; and,
- the joystick returns to its default (center) position upon release.

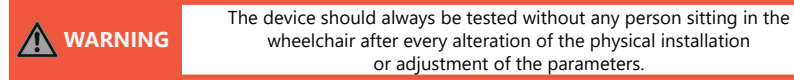

### **OPERATIONAL TEST**

To perform an operational test, complete the following steps:

- 1. Activate the wheelchair operating system.
- 2. Check for any error messages.
- 3. Gradually push the joystick forward until you hear the chair's parking brakes release. (The wheelchair may start moving.)
- 4. Immediately release the joystick. You should hear the parking brake activate within a few seconds.
- 5. Repeat steps 3 and 4 three times, each time moving the joystick forward, left, right, and backward.
- 6. Check to ensure the power switch and the mode switch are functioning properly, and within easy reach of the end user..

#### **DRIVING TEST**

Test drive the wheelchair, ensuring that:

- the chair and all its operations are fully functional in all positions the user may use the **Multi Joystick** and any connected switches;
- no cabling or connectors are positioned in such a way that they may become damaged during operation; and,
- the joystick returns to its default (center) position upon release.

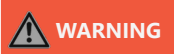

**WARNING** Only perform an operational test on a level surface, in an open area free of obstacles.

21

#### **STOPPING TEST**

Drive the wheelchair at forward at full speed, then use the power on/off switch to shut the wheelchair down.

▪ The wheelchair should not stop abruptly, but should gradually slow to a stop.

### **Error Codes 14.1**

The illumination of the LED on the joystick interface indicates the operational status of the joystick. The table below describes the states the LED can indicate:

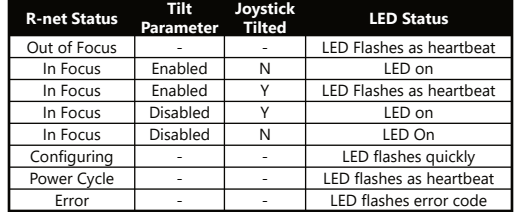

When a fault occurs, the LED of the **Multi Joystick** will start to flash. A long delay is followed by a number of flashes with a short delay. Count the number of flashes and look up the corresponding error message in the table below:

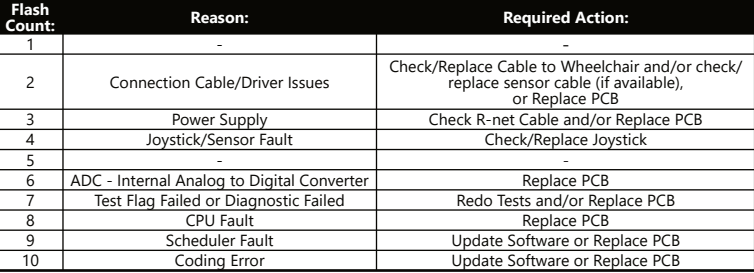

## **Fault Logs 14.2**

### **FAULTS**

The configurator software maintains a fault log with fault counters. Each time a specific fault occurs, its counter will increase by one. (The maximum count value is 254.) The fault log can be accessed by the configurator (which requires Dealer-level profile access), which is then able to clear one or all of the fault counters. Reference the information presented in the following chart:

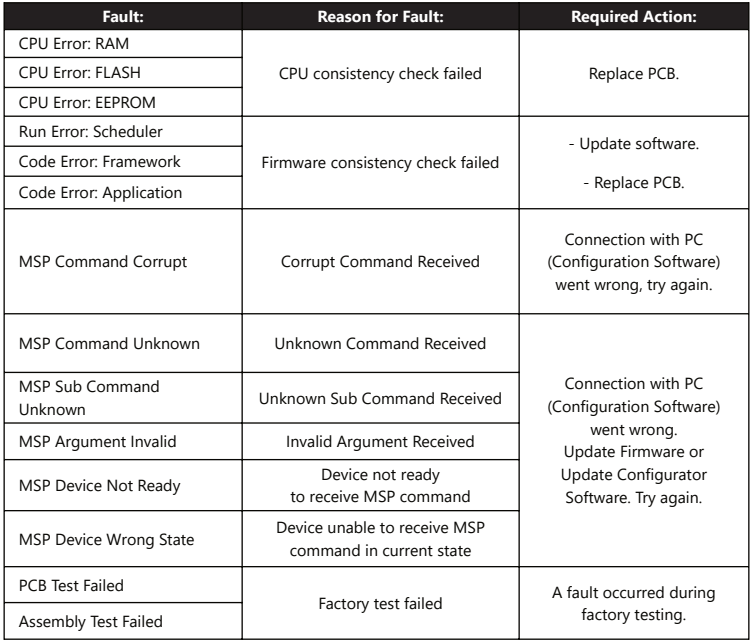

### **Error Codes and Fault Logs 14.0 Contract Contract Contract Contract Contract Contract Contract Contract Contract Contract Contract Contract Contract Contract Contract Contract Contract Contract Contract Contract Contrac**

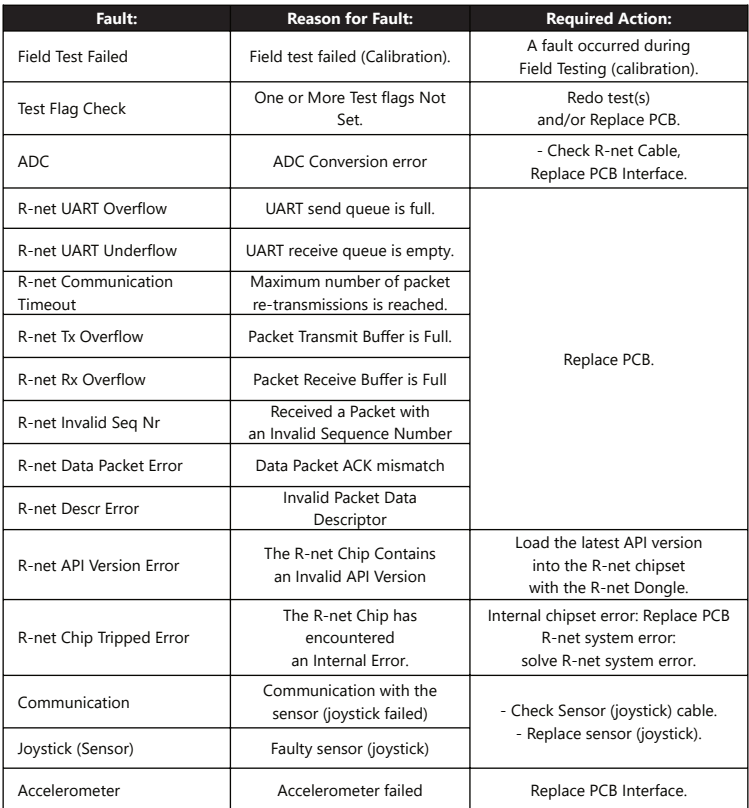

#### **Technical Data** 15.0

## **Technical Data 15.1**

#### **JOYSTICK CONNECTORS**

- **•** 1/8" (3.5mm) mono jack input (on/off)
- 1/8" (3.5mm) mono jack input (mode)
- Mini USB
- Rnet BUS cable

#### **JOYSTICK DIMENSIONS**

- Joystick: 2.64 in. x 1.31 in. (67mm x 33mm) [Height x Depth]
- Joystick Ball: 1.03 in. x 1.19 in. (26mm x 30mm) [Height x Depth]

#### **JOYSTICK DATA**

- Operational Force: 49.89gf (0.11 lbf)
- Angle from Center to End: 15°
- Length of Joystick from Mechanical Pivot: 1.96 in. (50mm)
- Travel from Center: .31 in. (7mm)
- Maximum Vertical Load: 10197g
- Maximum Horizontal Load: 5098g
- Expected Life: over 2,800,000 rotations
- Mass: 315g
- Interface Cord Length: 70.9 in. (180cm)
- Operating Temperature: -13°F to 122°F (-25°C to 50°C)
- Storage Temperature: -40° to 149°F (-40°C to 65°C)
- Immunity Level (ISO7176-21): 20V/m (26MHz to 2.5GHz)
- Emission Level (ISO7176-21): CISPR 11, Class B
- ESD (ISO7176-21): 8kV Air (4kV Contact)

#### **First Time Use 16.0 16.0 16.0 16.0 16.0 16.0 16.0 16.0 16.0 16.0**

## **Dealer Assistance 16.1**

During first time use by the client, it is advised that the dealer or service technician not only install the device, but also explains the configuration and different possibilities to the customer (i.e., the user and/or the attendant). If needed, the dealer can make final adjustments.

## **User Testing 16.2**

It is important that the customer is fully aware of the installation of the **Multi Joystick**, how to use it, and how it can be adjusted to fit the client comfortably. As a dealer, proceed as follows:

Explain and show the customer how you have executed the installation and explain the function.

Have the user test the position of the **Multi Joystick**.

- Is the hardware in the proper position for the client?
- Can the user safely operate all controls with minimal effort?

If needed, make any adjustments to the positioning.

Explain possible problems to the customer and how to address them.

## **Conditions of Use 16.3**

The **Multi Joystick** is intended for use as installed by the dealer, in accordance to the installation instructions in this manual.

- The foreseen conditions of use are communicated by the dealer or service technician to the user and/or attendant during the first time use.
- If the usage conditions change significantly, please contact your dealer or a qualified service technician to avoid unintended damage.

#### **Maintenance 17.0**

### **Maintenance 17.1**

The **Multi Joystick** is designed to be maintenance-free. Under the circumstances of regular use, the joystick, interface, and assembly parts do not require additional maintenance.

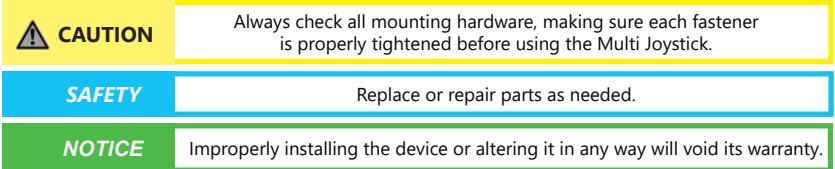

## **Cleaning 17.2**

- use a soft damp cloth to clean the device.
- Ensure that all cleaners are approved for finished steel, aluminum, plastic, and upholstered surfaces.
- The handles of the joystick can be removed to clean them.
	- You may briefly immerse the handle in warm water with a gentle cleaning agent. Let the handle dry before putting it back on.
	- If the handle is damaged, worn out, or remains dirty, please contact Stealth Products to replace it.

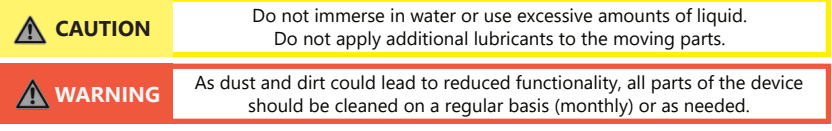

## **Monthly Check 17.3**

Monthly, or as needed, check to ensure:

- all bolts and screws are still tightened firmly;
- The wiring has sustained no damage; and,
- none of the joystick unit's parts have suffered excessive wear or tear.

A yearly check of the wheelchair and its operating systems by a qualified technician is recommended.

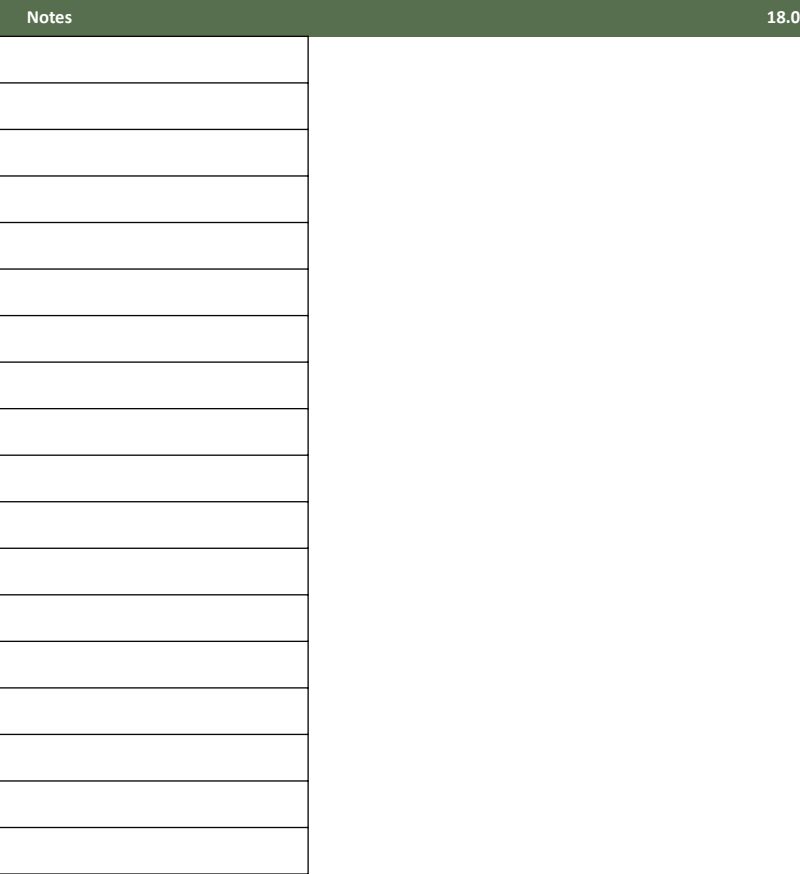

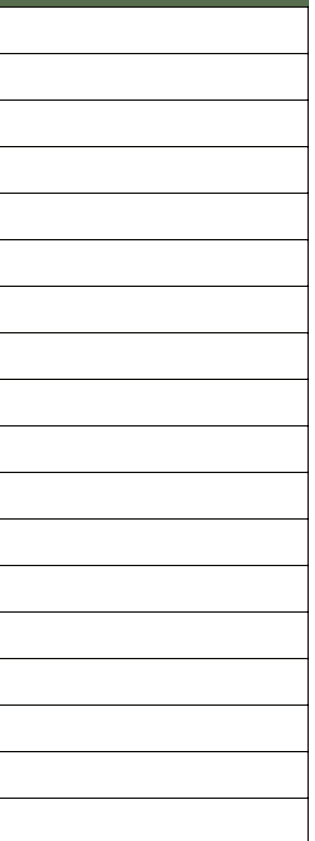

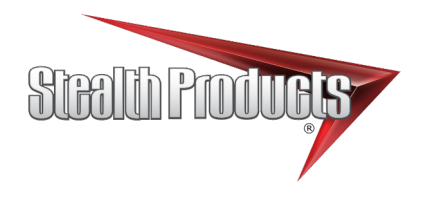

© 2021, Stealth Products, LLC

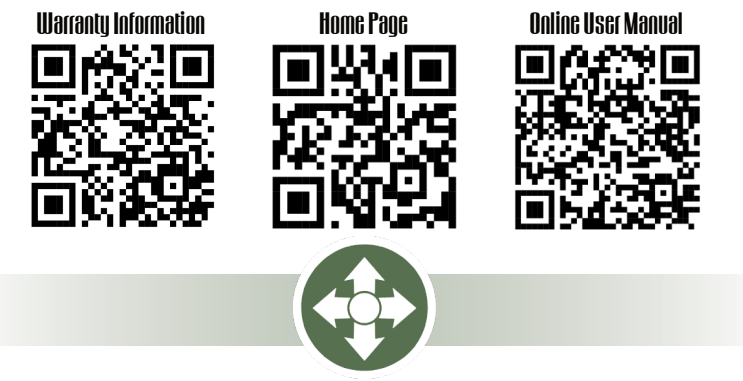

Stealth Products, LLC · info@stealthproducts.com · www.stealthproducts.com (800) 965-9229 | (512) 715-9995 | 104 John Kelly Drive, Burnet, TX 78611